# Instrukcja użytkownika DoorProtect Plus Jeweller

Zaktualizowano 1 sierpnia, 2023

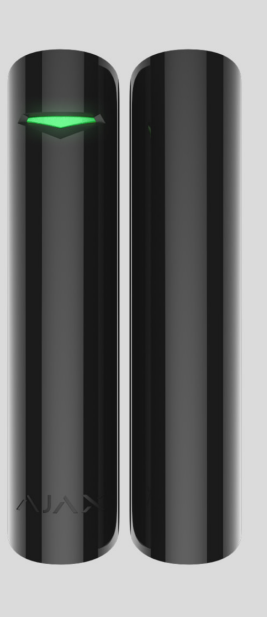

**DoorProtect Plus Jeweller** to bezprzewodowy czujnik magnetyczny, wstrząsów i nachylenia. Obsługuje połączenie z przewodowym czujnikiem innej firmy ze stykiem normalnie zamkniętym (NC). Do instalacji wewnątrz pomieszczeń.

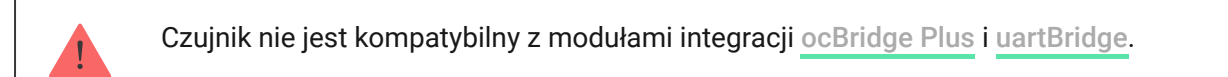

DoorProtectPlus pracuje w ramach systemu Ajax, łącząc się z hubem przez zabezpieczony protokół radiowy Jeweller[,](https://support.ajax.systems/en/jeweller-radio-protocol/) który zaprojektowano z myślą o przesyłaniu alarmów i zdarzeń. Zasięg łączności radiowej z hubem wynosi do 1200 metrów w terenie pozbawionym przeszkód.

[Kup czujnik DoorProtect Plus Jeweller](https://ajax.systems/pl/products/doorprotectplus/)

### Elementy funkcjonalne

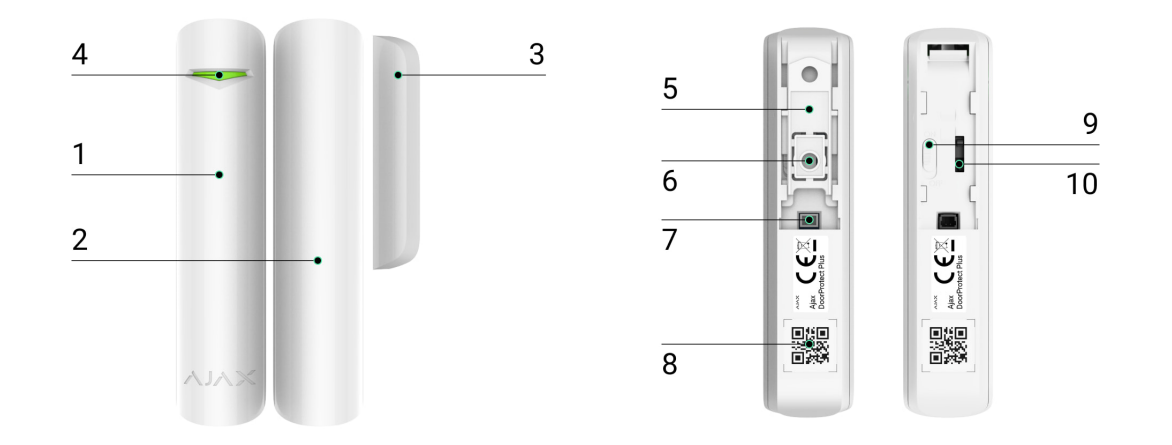

- **1.** Czujnik magnetyczny DoorProtect Plus.
- **2.** Duży magnes. Działa w odległości do 2 cm od czujnika i powinien być umieszczony po jego prawej stronie.
- **3.** Mały magnes. Działa w odległości do 1 cm od czujnika i powinien być umieszczony po jego prawej stronie.
- **4.** Wskaźnik LED.
- **5.** Uchwyt montażowy SmartBracket. Aby zdjąć panel, przesuń go w dół.
- **6.** Perforowana część uchwytu montażowego. Niezbędna do zadziałania zabezpieczenia przed manipulacją w przypadku próby oderwania czujnika od podłoża. Nie należy jej odłamywać.
- **7.** Złącze do podłączenia przewodowego czujnika innej firmy ze stykiem normalnie zamkniętym (NC).
- **8.** Kod QR z identyfikatorem urządzenia. Zapewnia komunikację między urządzeniami w systemie Ajax.
- **9.** Przycisk włączania/wyłączania urządzenia.
- 10. [Przycisk wykrywaj](https://support.ajax.systems/en/faqs/what-is-a-tamper/)ący próbę manipulacji. Wyzwala alarm przy próbie oderwania czujnika od podłoża lub zdjęcia panelu montażowego.

### Zasada działania

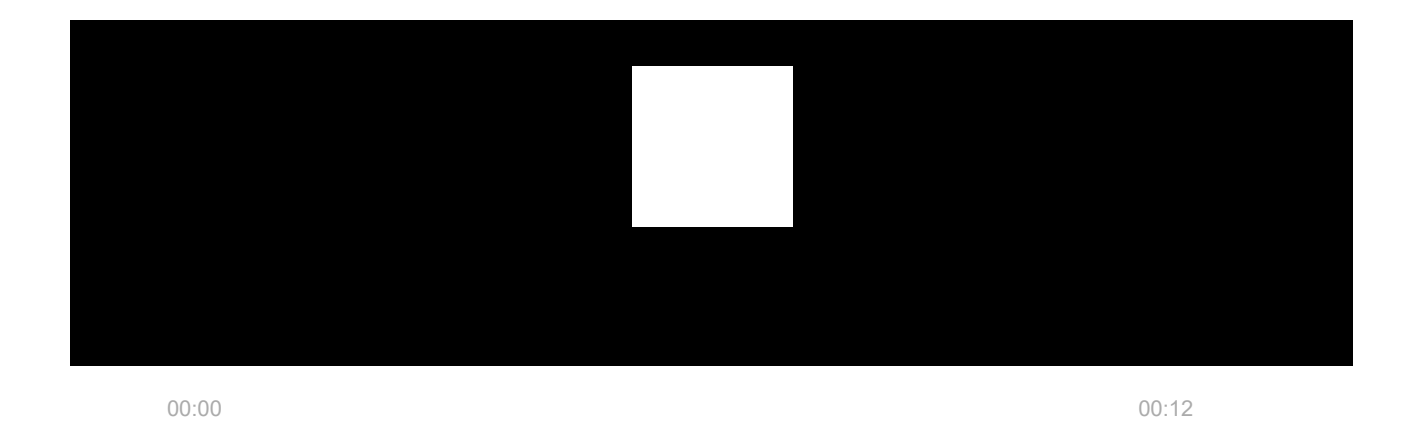

**DoorProtect Plus** to bezprzewodowy czujnik magnetyczny, wstrząsów i

nachylenia. Jeśli wykorzystywana jest standardowa metoda instalacji, urządzenie składa się z dwóch części: lewa część (czujnik) obejmuje kontaktron oraz sensor wstrząsów i nachylenia, a prawa część to magnes, który jest potrzebny do wykrywania otwarcia.

**Otwarcie** jest wykrywane przez wbudowany w czujkę kontaktron oraz magnes. Gdy magnes zbliża się lub oddala, kontaktron zmienia stan styków i powiadamia o otwarciu/zamknięciu. Czujnik jest wyposażony w jeden mały i jeden duży magnes. Mały magnes działa w odległości do 1 cm od kontaktronu, a duży w odległości do 2 cm. Jeśli wykrywanie otwierania drzwi lub okna nie jest konieczne, można zainstalować czujnik bez magnesu.

**Czujnik wstrząsowy** wykrywa próby wybicia okna lub kopania w drzwi i reaguje na drgania podczas próby wyłamania zamka lub drzwi.

**Sensor nachylenia** wykrywa odchylenie urządzenia od osi pionowej. Przed uzbrojeniem systemu sensor zapamiętuje wstępne położenie i uruchamia się, gdy odchylenie jest większe niż 5 stopni. Umożliwia to ochronę okien, w tym okien dachowych, a także uzbrojenie systemu, gdy okno jest w trybie wentylacji (należy pamiętać, aby w takim przypadku dezaktywować główny czujnik w ustawieniach).

Wszystkie sensory w czujniku działają niezależnie od siebie. Każdy sensor czujnika można włączyć lub wyłączyć w aplikacjach Ajax.

Po uruchomieniu uzbrojony czujnik natychmiast wysyła alarm do huba, który następnie włącza syreny podłączone do systemu, uruchamia scenariusze i powiadamia użytkowników oraz agencję ochrony. Wszystkie alarmy i zdarzenia MotionProtect Plus są rejestrowane w kanale zdarzeń aplikacji Ajax.

Użytkownicy wiedzą dokładnie, kiedy i gdzie system zarejestrował alarm. Powiadomienia zawierają czas alarmu, jego rodzaj, nazwę huba (nazwę chronionego obiektu), nazwę urządzenia oraz wirtualne pomieszczenie, do którego przypisano czujnik.

# Technologia radiowa Jeweller

Jeweller to bezprzewodowy protokół zapewniający szybką i niezawodną komunikację dwukierunkową między hubem i podłączonymi urządzeniami. Protokół dostarcza natychmiastowe alarmy z dużą ilością danych: agencje ochrony i użytkownicy wiedzą od razu, któryczujnik został uruchomiony oraz gdzie i kiedy do tego doszło.

Jeweller wykorzystuje szyfrowanie i uwierzytelnianie, aby chronić system przed sabotażem. Regularnie odpytuje urządzenia systemowe, wyświetlając ich status w aplikacjach Ajax. Jeweller działa na odległość do 1200 m, zapewniając niezawodną ochronę obiektów oraz doskonałe doświadczenia zarówno użytkownikom systemu, jak i instalatorom.

# Wysyłanie zdarzeń do stacji monitorowania

System Ajax może przesyłać zdarzenia i alarmy do aplikacji monitorującej [Ajax](https://ajax.systems/pl/pro-desktop/) [PRO Desktop](https://ajax.systems/pl/pro-desktop/), a także do centralnej stacji monitorowania (CMS) w formatach **SurGard (Contact ID)**, **SIA (DC-09)**, **ADEMCO 685** i innych zastrzeżonych protokołach[.](https://support.ajax.systems/en/hub-cms-support/) Zobacz pełną listę obsługiwanych protokołów tutaj.

#### [Do jakich CMS-ów mo](https://ajax.systems/pl/connecting-to-cms/)żna podłączyć system Ajax

#### **DoorProtect Plus może transmitować następujące zdarzenia:**

- **1.** Alarm/przywracanie elementu zapobiegającego manipulacji DoorProtect Plus.
- **2.** Alarm/przywracanie czujnika przewodowego innej firmy podłączonego do DoorProtect Plus.
- **3.** Utrata/przywracanie łączności między DoorProtect Plus a hubem (lub podwajaczem zasięgu sygnału radiowego).
- **4.** Włączanie/wyłączanie DoorProtect Plus.

**5.** Nieudana próba uzbrojenia systemu alarmowego (kiedy włączona jest funkcja [sprawdzenia integralno](https://support.ajax.systems/en/what-is-system-integrity-check/)ści systemu).

Po odebraniu alarmu operator stacji monitorowania agencji ochrony wie, co się stało i gdzie wysłać zespół szybkiego reagowania. Adresowalność każdego urządzenia Ajax pozwala na wysyłanie do PRO Desktop lub do CMS nie tylko zdarzeń, ale także typu urządzenia, grupy ochrony, przypisanej nazwy oraz pomieszczenia. Lista przekazywanych parametrów może się różnić w zależności od CMS i wybranego protokołu komunikacyjnego.

Identyfikator i numer urządzenia można znaleźć na karcie Stany w aplikacji Ajax

# Dodawanie do systemu

### Przed dodaniem urządzenia

- **1.** Zainstaluj [aplikacje Ajax](https://ajax.systems/pl/software/) lub [Ajax PRO](https://ajax.systems/pl/software/).
- **2.** Utwórz **konto**, jeśli jeszcze go nie posiadasz. Dodaj do aplikacji kompatybilny hub, skonfiguruj niezbędne ustawienia i utwórz co najmniej jedno wirtualne pomieszczenie[.](https://support.ajax.systems/pl/manuals/hub-2-plus/#block10)
- **3.** Upewnij się, że hub jest włączony i ma dostęp do internetu: przez sieć Ethernet, Wi-Fi i/lub sieć komórkową. Możesz zrobić to w aplikacji Ajax lub patrząc na wskaźnik LED na obudowie huba. Powinien świecić się na biało lub zielono.
- **4.** Upewnij się, że hub jest rozbrojony i nie rozpoczyna aktualizacji, sprawdzając jego status w aplikacji Ajax.

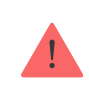

Tylko użytkownicy z uprawnieniami administratora mogą dodać urządzenie do huba.

### Jak dodać DoorProtect Plus Jeweller

- 1[.](https://ajax.systems/pl/software/) Otwórz aplikację Ajax. Jeśli twoje konto ma dostęp do więcej niż jednego huba lub jeśli korzystasz z aplikacji PRO, wybierz hub, do którego chcesz dodać czujnik.
- **2.** Przejdź do karty **Urządzenia** i kliknij **Dodaj urządzenie**.
- **3.** Nadaj nazwę czujnikowi, zeskanuj lub wpisz kod QR (znajdujący się na czujniku i opakowaniu) i wybierz pomieszczenie i grupę (jeśli włączono [tryb](https://support.ajax.systems/en/ajax-group-mode/) ). [grupowy](https://support.ajax.systems/en/ajax-group-mode/)

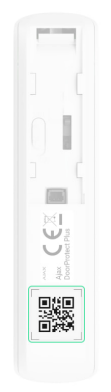

- **4.** Naciśnij **Dodaj** rozpocznie się odliczanie.
- **5.** Włącz urządzenie.

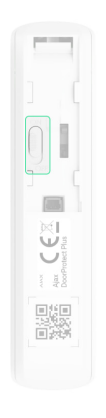

#### <span id="page-5-0"></span>**Stany**

Stany zawierają informacje o urządzeniu i jego parametrach pracy. Stany DoorProtect Plus są dostępne w aplikacjach Ajax. Aby je wyświetlić:

**1.** Zaloguj się w aplikacji Ajax.

- **2.** Wybierz hub, jeśli jest ich kilka lub jeśli używasz aplikacji PRO.
- **3.** Przejdź do karty **Urządzenia** .
- **4.** Wybierz DoorProtect Plus z listy.

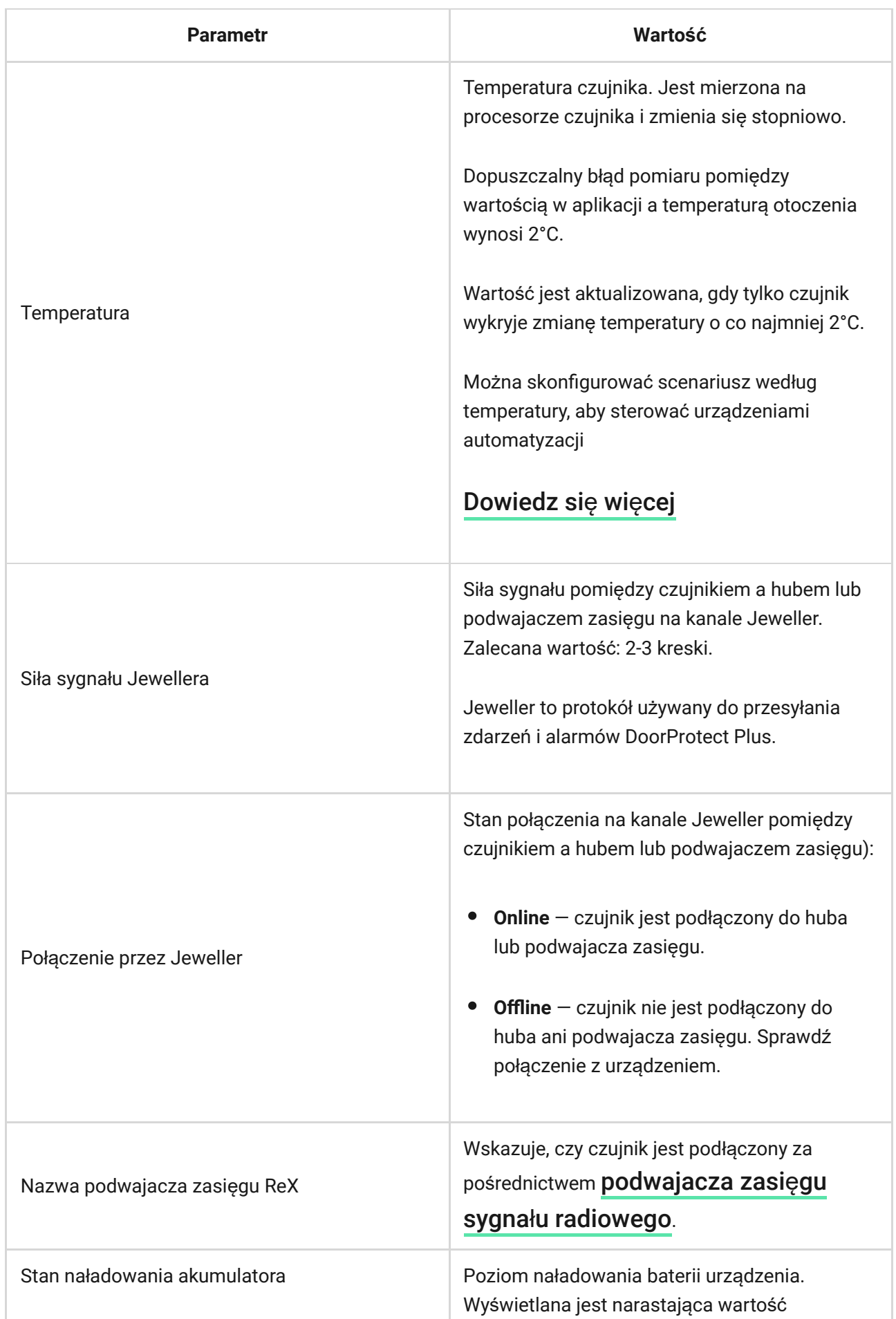

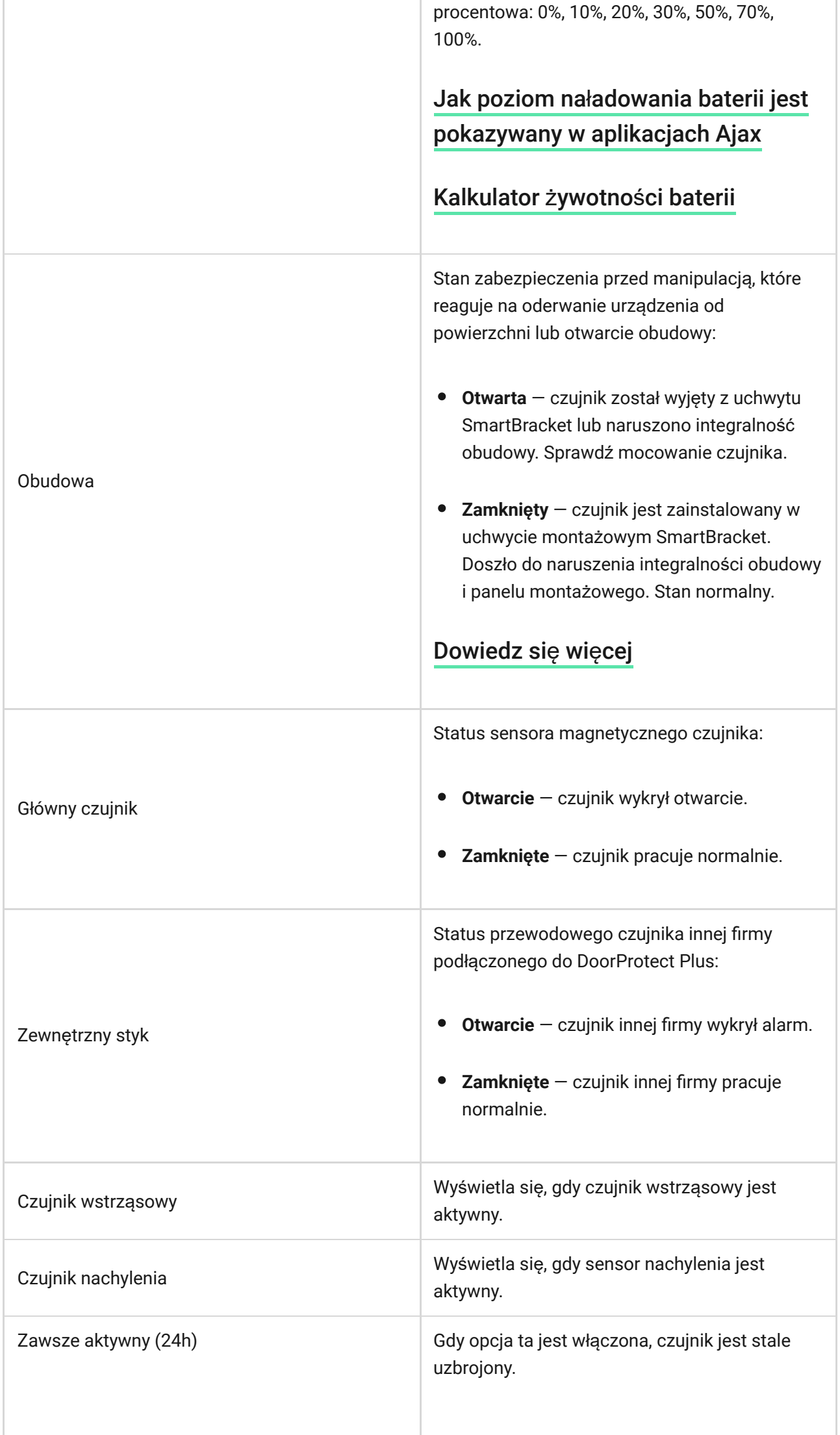

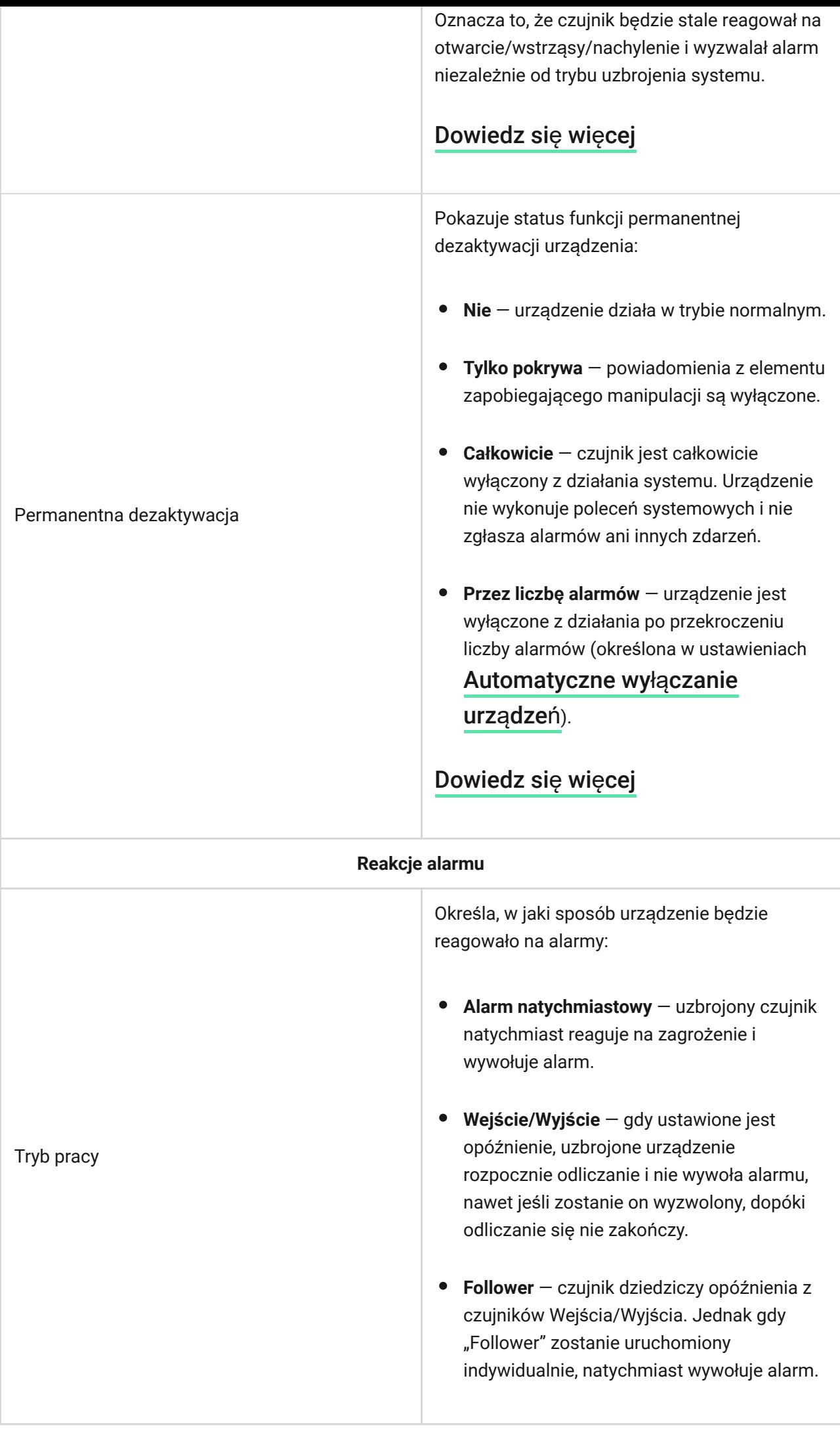

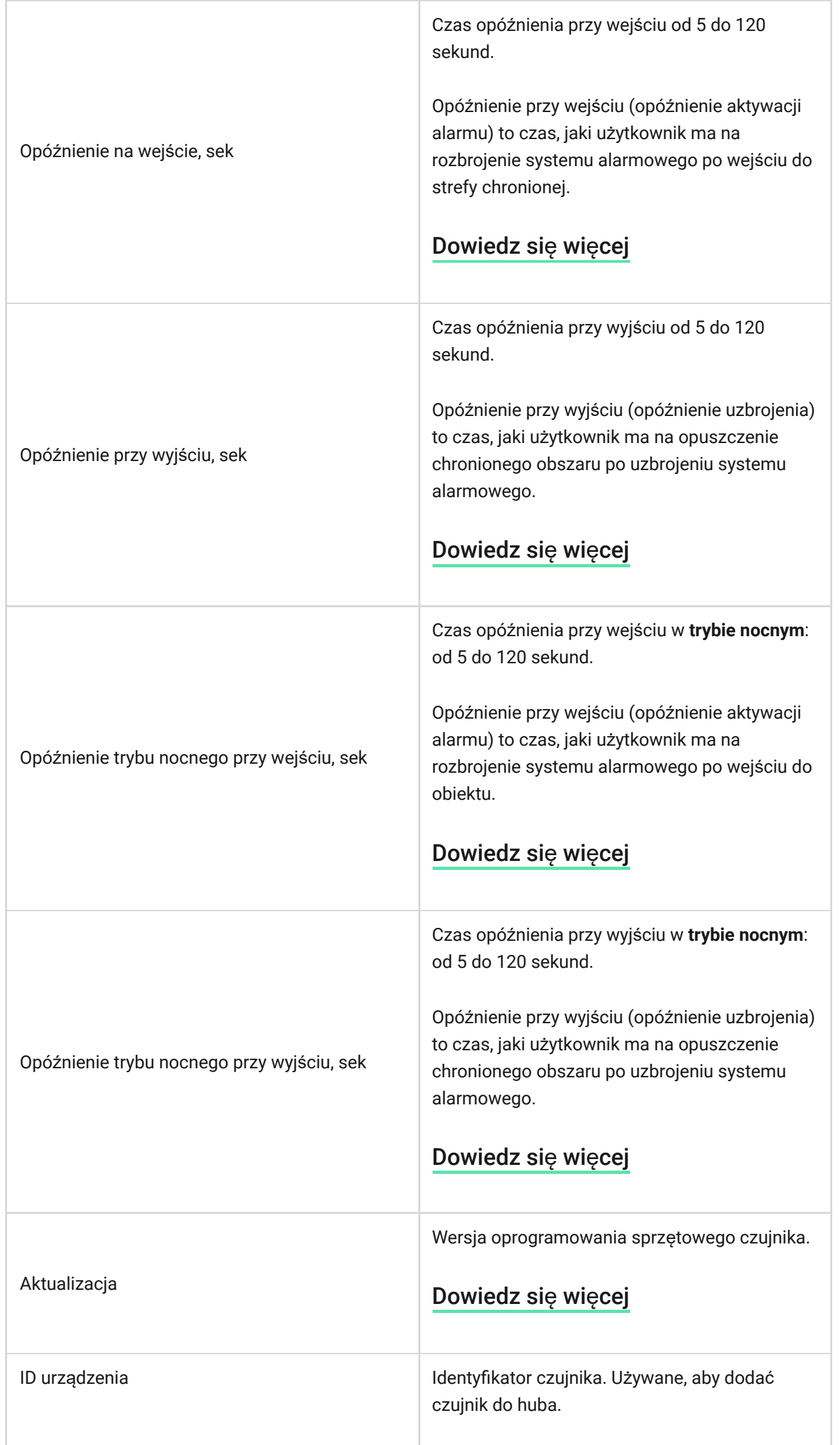

٦

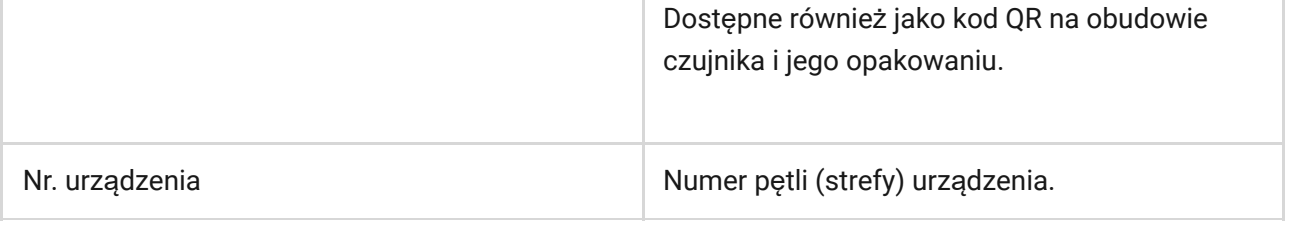

## <span id="page-10-0"></span>Ustawienia

Aby zmienić ustawienia czujnika w aplikacji Ajax:

- **1.** Wybierz hub, jeśli jest ich kilka lub jeśli używasz aplikacji PRO.
- **2.** Przejdź do karty **Urządzenia** .
- **3.** Wybierz DoorProtect Plus z listy.
- **4.** Przejdź do **Ustawień**, klikając ikonę kółka zębatego .
- **5.** Ustaw parametry.
- **6.** Kliknij **Powrót**, aby zapisać ustawienia.

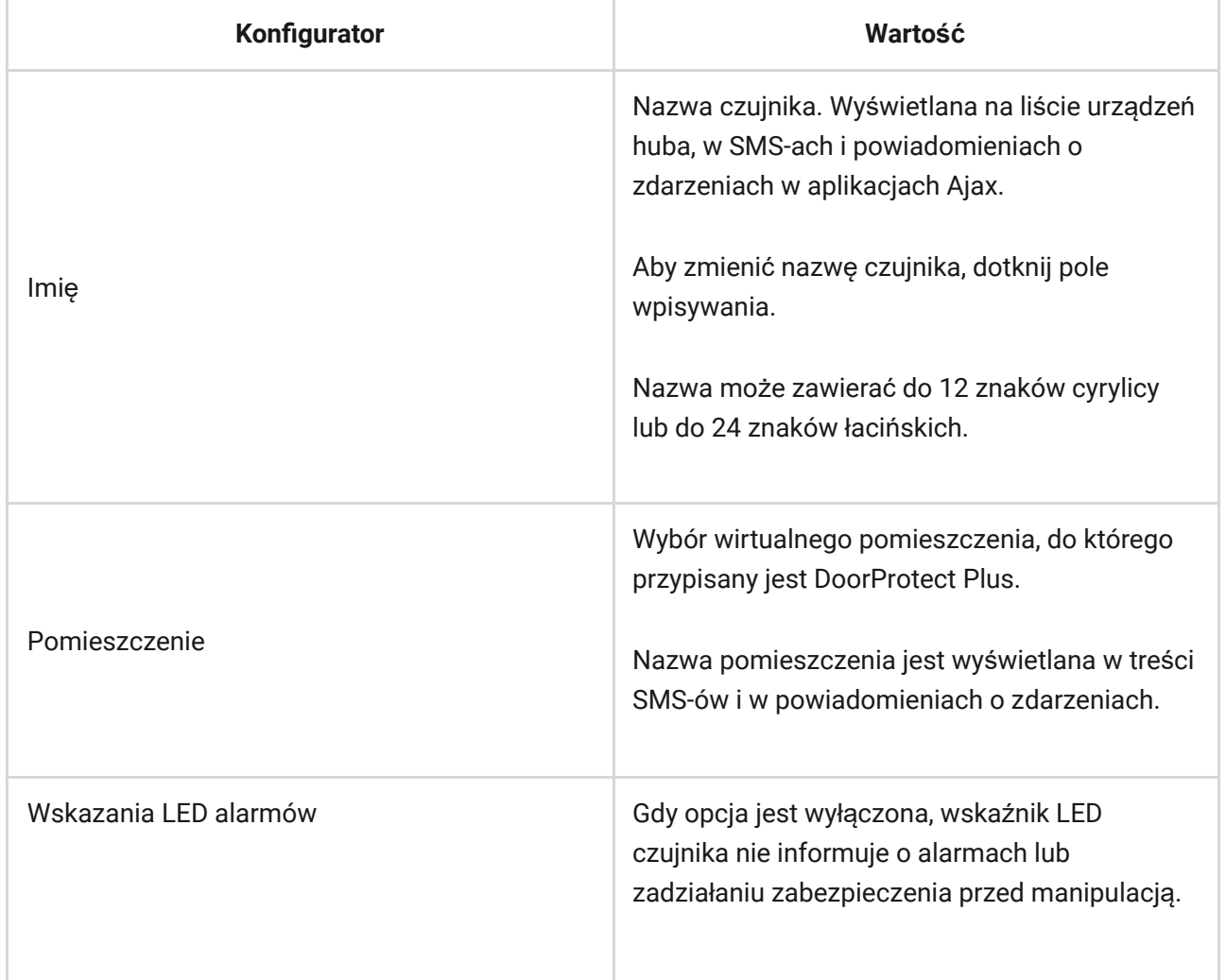

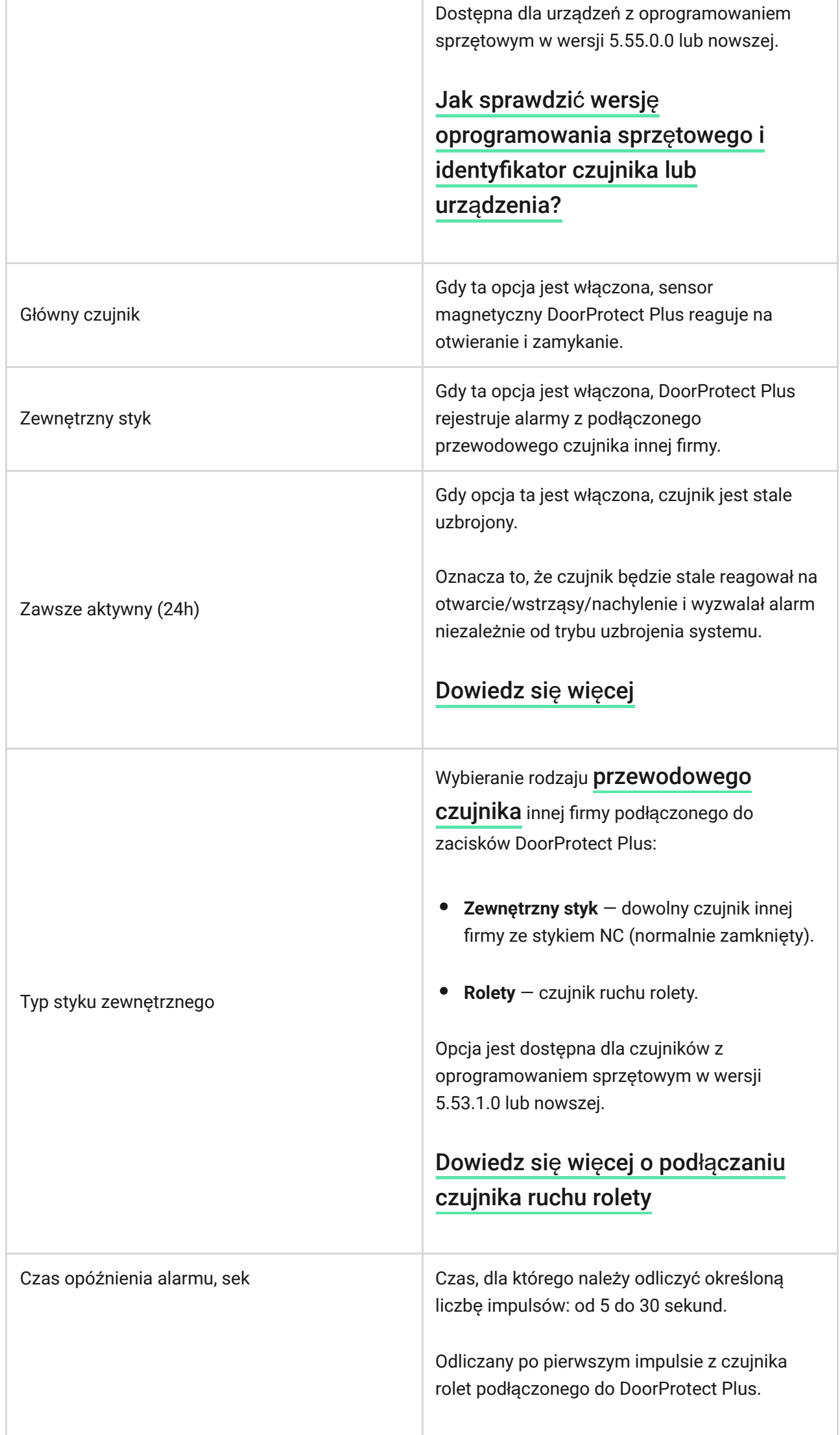

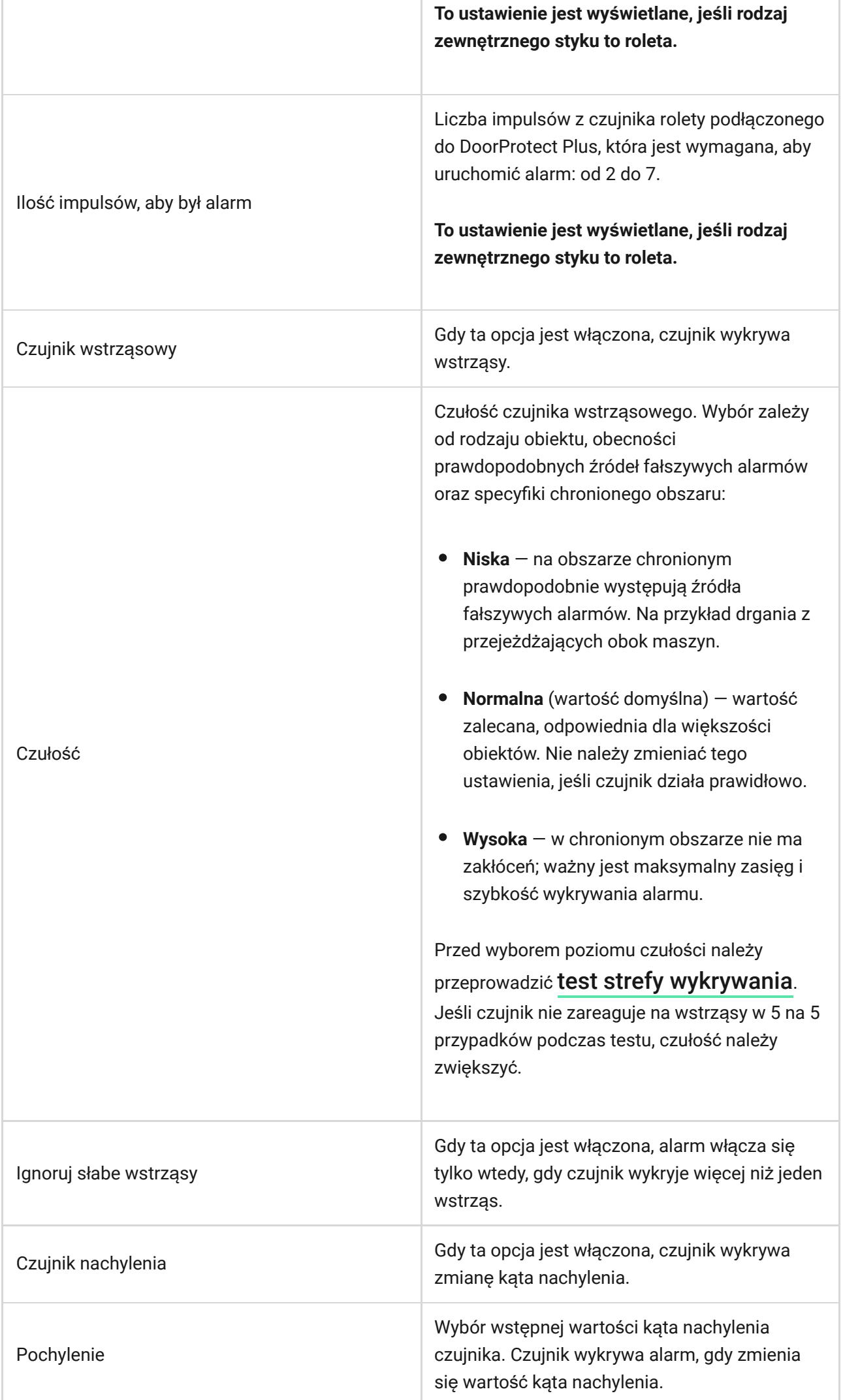

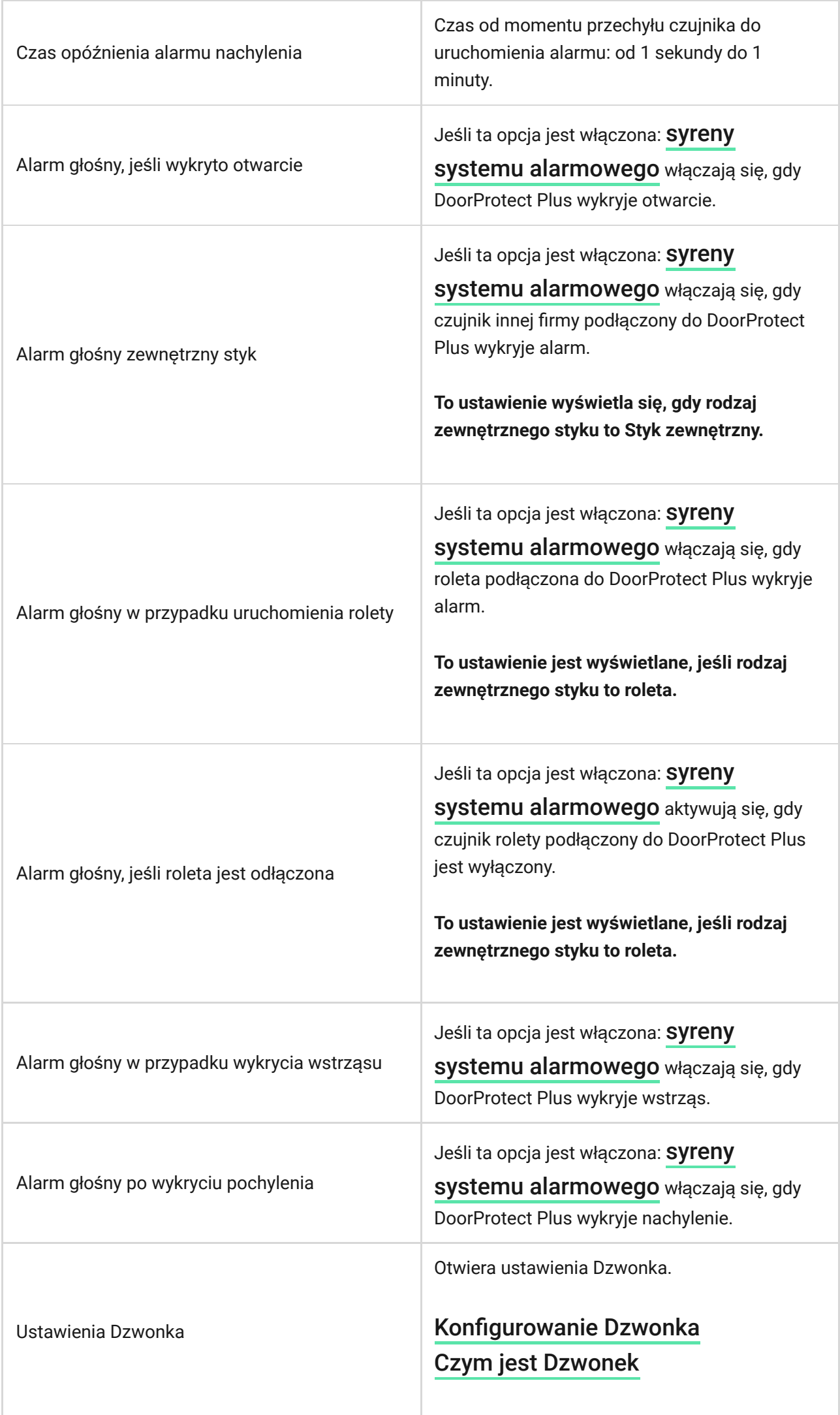

 $\overline{a}$ 

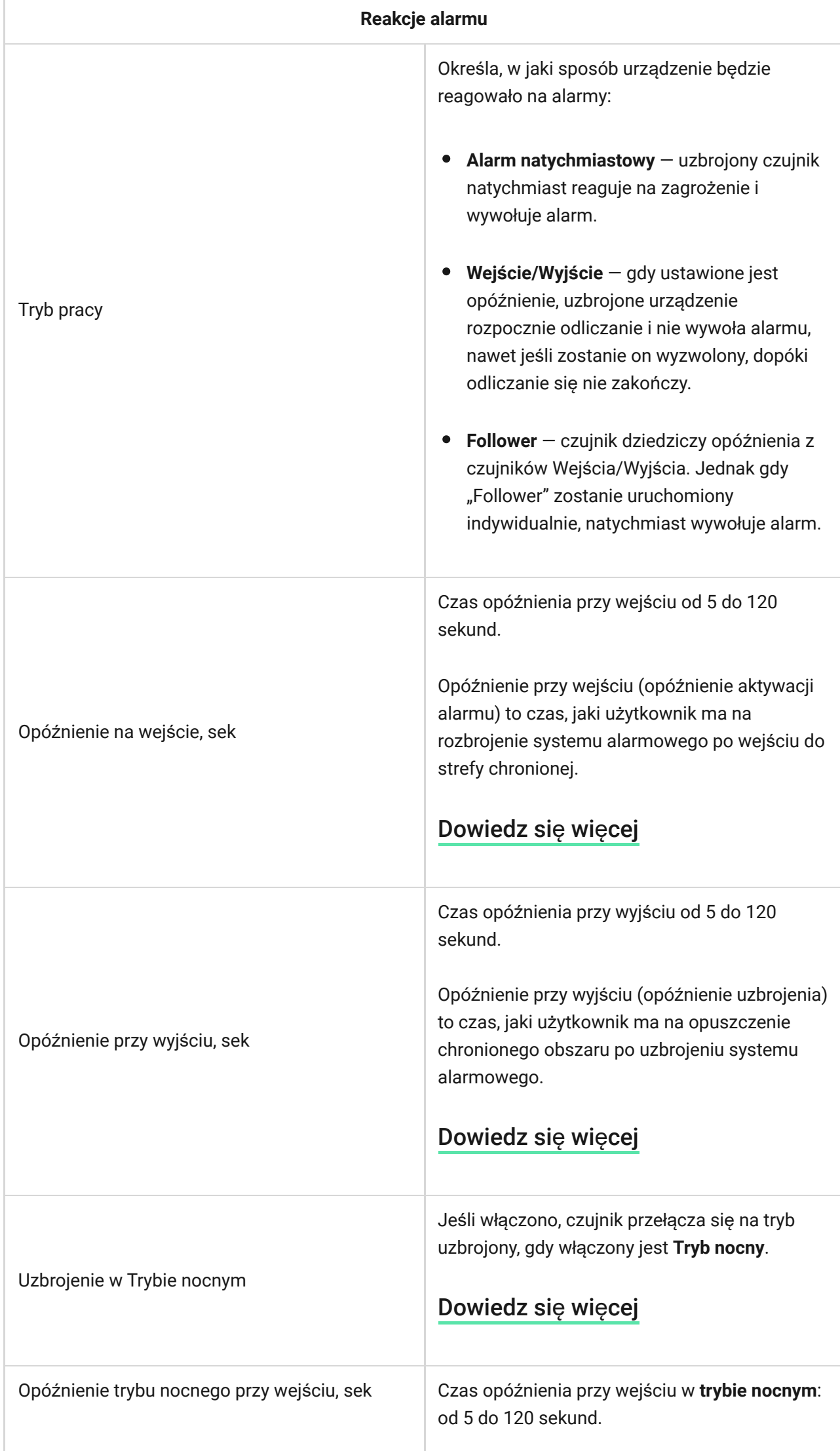

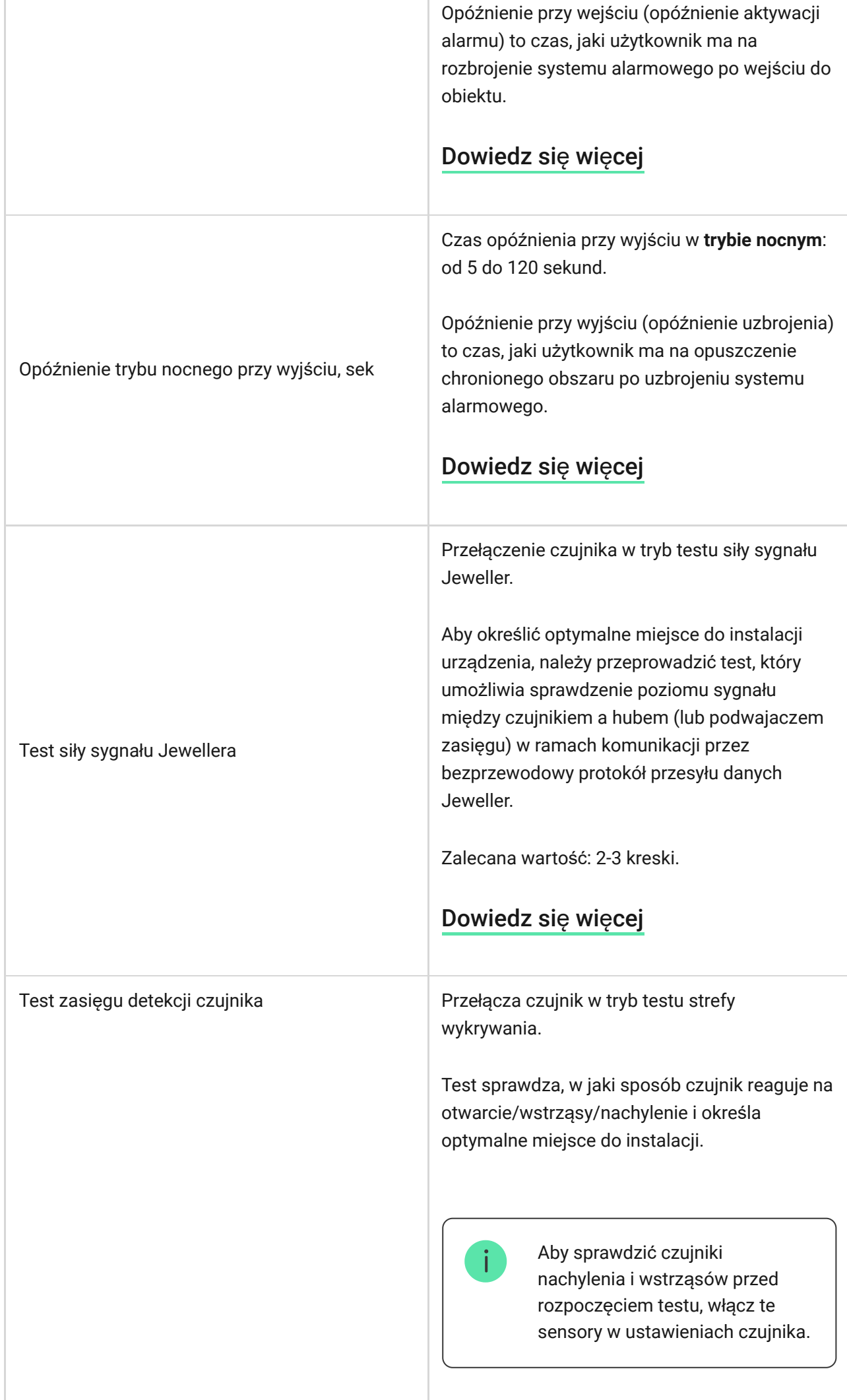

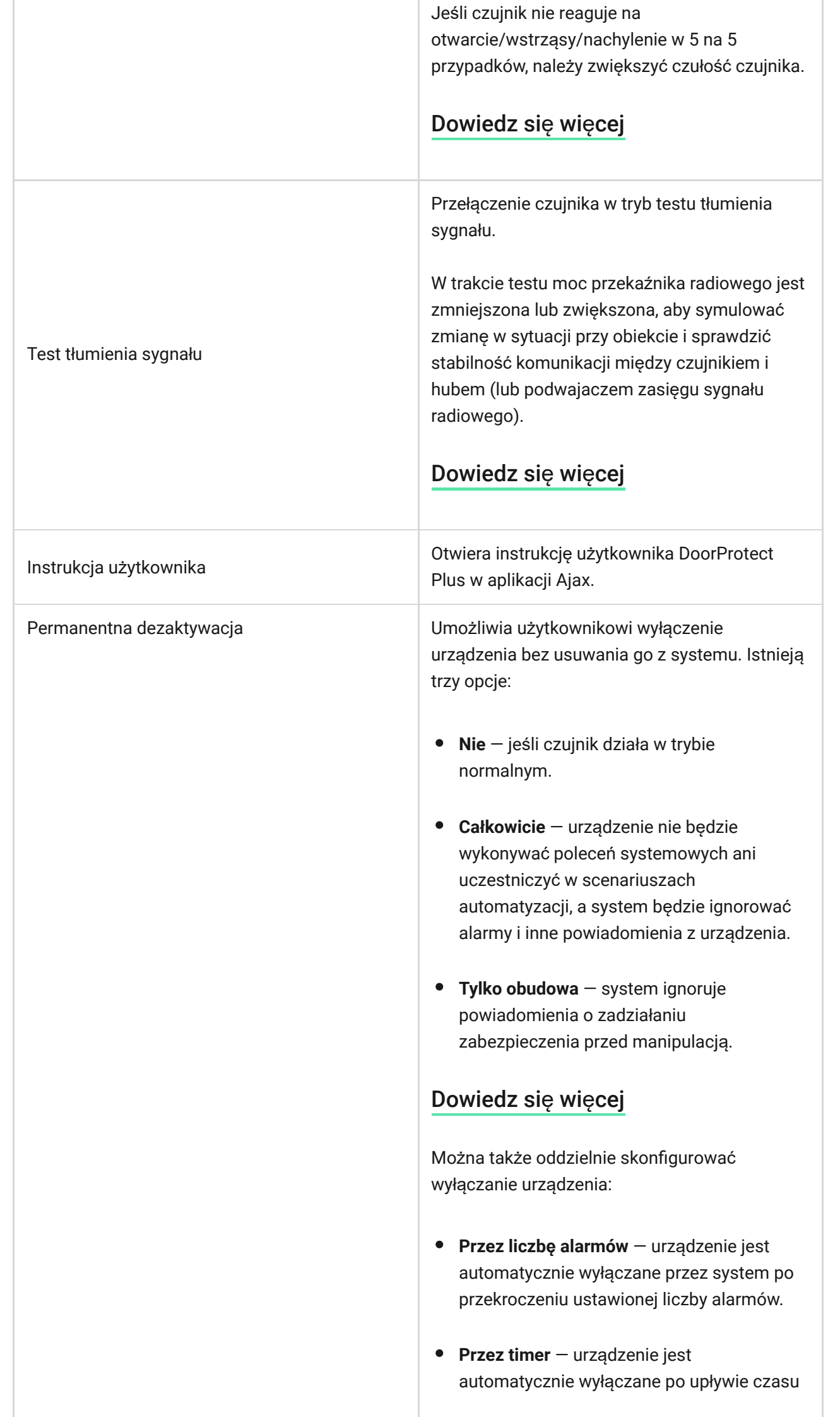

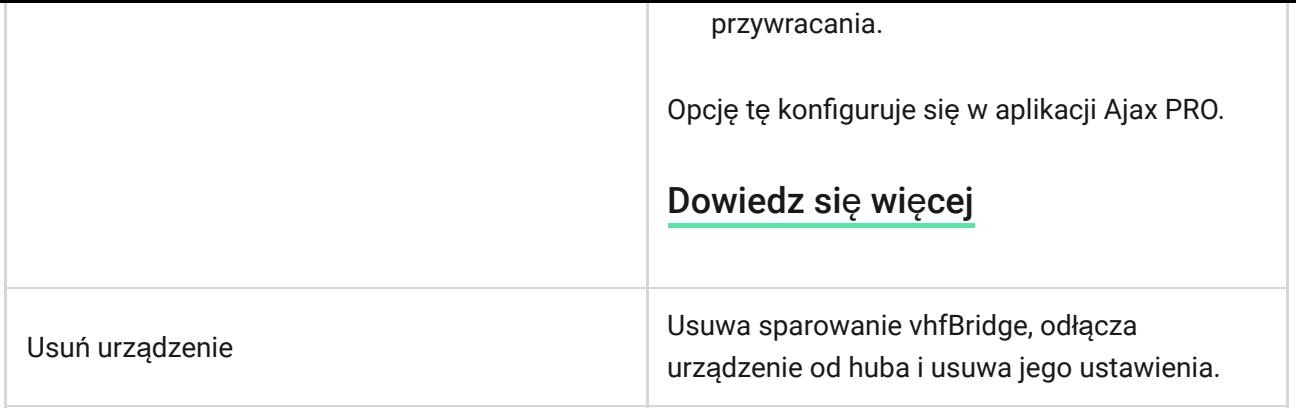

# <span id="page-17-0"></span>Konfigurowanie dzwonka

Dzwonek to sygnał dźwiękowy informujący o zadziałaniu czujników magnetycznych, gdy system jest rozbrojony. Funkcja jest wykorzystywana np. w sklepach do powiadamiania pracowników, że ktoś wszedł do budynku.

Dzwonek ustawia się w dwóch etapach: konfiguracja czujników magnetycznych i syren.

#### Dowiedz się wię[cej o dzwonku](https://support.ajax.systems/en/what-is-opening-alerts/)

#### **Ustawienia czujników**

- **1.** Przejdź do karty **Urządzenia** .
- **2.** Wybierz czujnik DoorProtect Plus.
- **3.** Przejdź do ustawień, klikając ikonę kółka zębatego  $\Im$  w prawym górnym rogu.
- **4.** Przejdź do menu **Ustawienia dzwonka**.
- **5.** Wybierz zdarzenia, o których ma powiadamiać syrena:
	- Jeśli wykryto otwarcie.
	- Otwarty styk zewnętrzny (dostępne, jeśli włączono opcję Zewnętrzny styk).
- **6.** Wybierz dźwięk dzwonka: 1 do 4 krótkich sygnałów dźwiękowych. Po wybraniu opcji aplikacja Ajax odtworzy dźwięk.
- **7.** Kliknij **Powrót**, aby zapisać ustawienia.
- **8.** Skonfiguruj syrenę.

[Zo stelt u een sirene voor bel in](https://support.ajax.systems/en/what-is-opening-alerts/#block3)

# Wskazanie LED

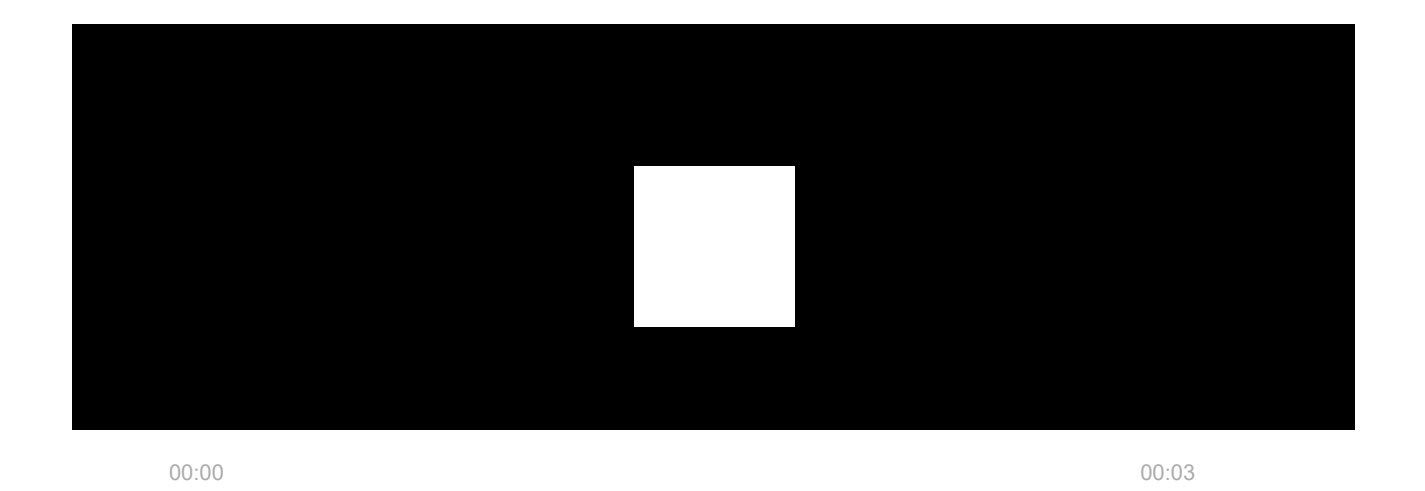

Wskaźnik LED DoorProtect Plus może świecić się na zielono, gdy czujnik jest uruchomiony oraz informować o innych jego stanach.

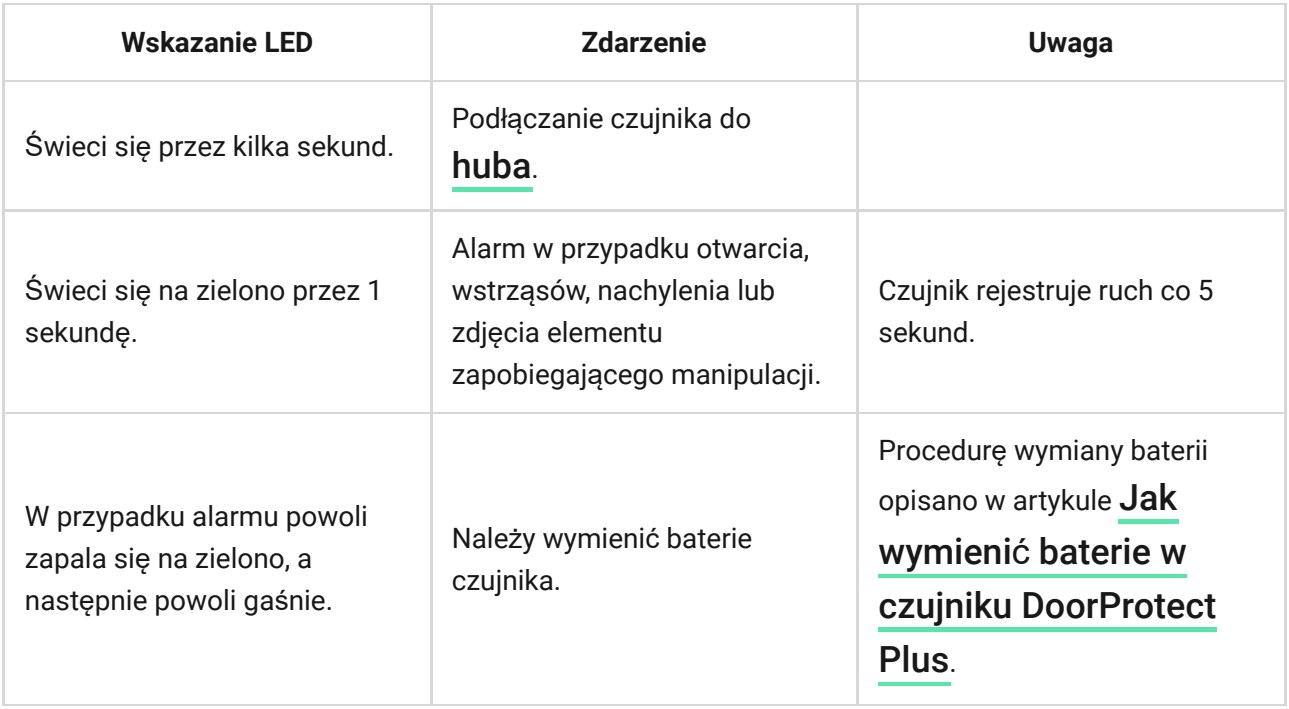

Test działania

System Ajax obejmuje testy pozwalające na wybranie odpowiedniego miejsca do instalacji urządzeń. Test DoorProtect Plus nie zaczyna się natychmiast, ale nie później niż po upływie jednego okresu pingu hub—czujnik (domyślnie 36 sekund). Czas pingu urządzeń można zmienić w menu **Jeweller** w ustawieniach huba.

#### **Aby uruchomić test w aplikacji Ajax:**

- **1.** Wybierz żądany hub.
- **2.** Przejdź do menu **Urządzenia** .
- **3.** Wybierz **DoorProtect Plus**.
- **4.** Przejdź do **Ustawień** .
- **5.** Wybierz test:
	- **1.** Test siły sygnał[u Jewellera](https://support.ajax.systems/en/what-is-signal-strenght-test/)
	- **2.** Test zasię[gu detekcji czujnika](https://support.ajax.systems/en/what-is-detection-zone-test/)
	- **3.** Test tł[umienia sygna](https://support.ajax.systems/en/what-is-attenuation-test/)łu
- **6.** Rozpocznij test.

### Lokalizacja

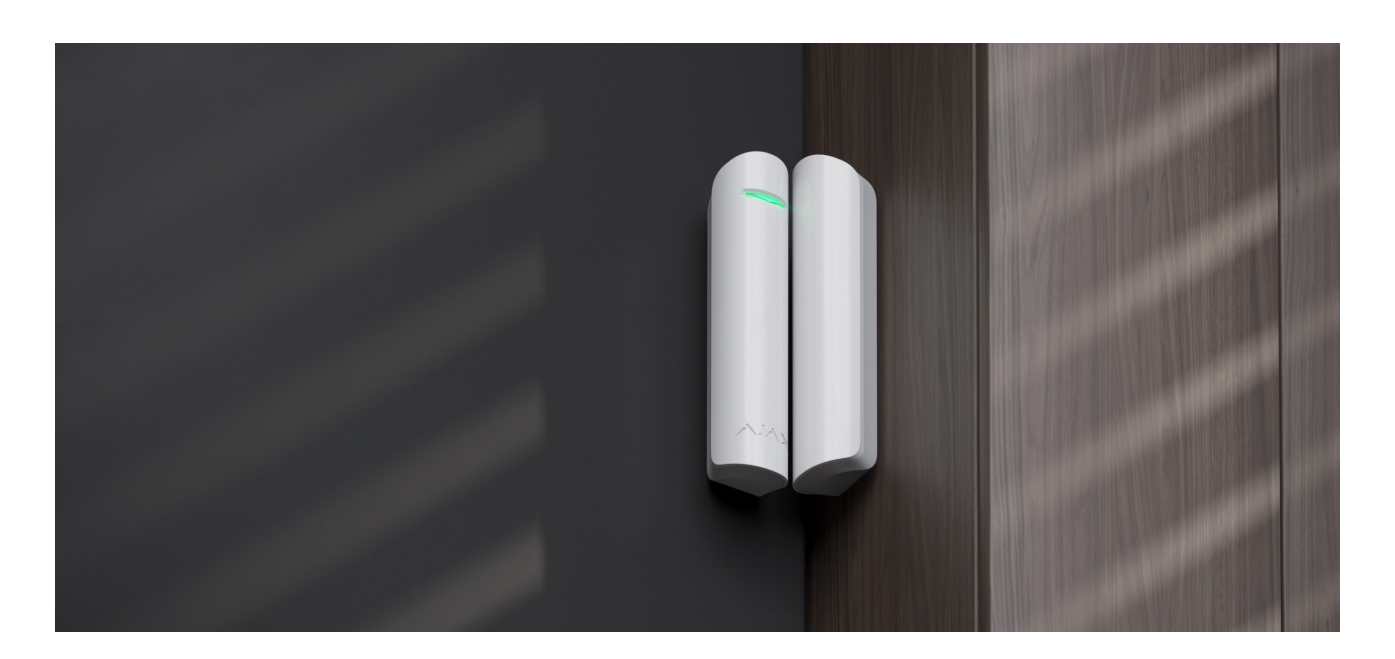

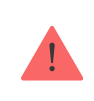

Urządzenie jest przeznaczone wyłącznie do użytku wewnątrz pomieszczeń.

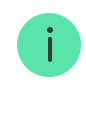

Przy opracowywaniu projektu systemu alarmowego obiektu należy uwzględnić zalecenia dotyczące rozmieszczenia. System alarmowy musi być zaprojektowany i zainstalowany przez specjalistów. Lista autoryzowanych partnerów Ajax jest dostępna tutaj.

Przy wyborze lokalizacji czujnika należy wziąć pod uwagę parametry wpływające na jego działanie:

- Strefa wykrywania.
- Poziom sygnału Jewellera.
- Odległość między czujnikiem a hubem.
- Obecność przeszkód dla transmisji sygnału radiowego: ściany, stropy, duże obiekty znajdujące się w pomieszczeniu.

Czujnik umieszcza się na ruchomej części wewnątrz lub na zewnątrz ramy drzwi/okna.

Podczas montażu czujnika w płaszczyznach prostopadłych należy użyć małego magnesu. Odległość między małym magnesem a czujnikiem nie powinna przekraczać 1 cm.

Jeśli części DoorProtect Plus są montowane na tej samej płaszczyźnie, należy użyć dużego magnesu. Odległość między dużym magnesem a czujnikiem nie powinna przekraczać 2 cm.

**Magnes montuje się po prawej stronie czujnika**. Strona, po której mocuje się magnes, jest zaznaczona strzałką na obudowie czujnika. Jeśli nie ma potrzeby wykrywania otwierania, magnesu nie trzeba instalować. W takim przypadku należy wyłączyć czujnik magnetyczny w ustawieniach czujnika w aplikacjach Ajax.

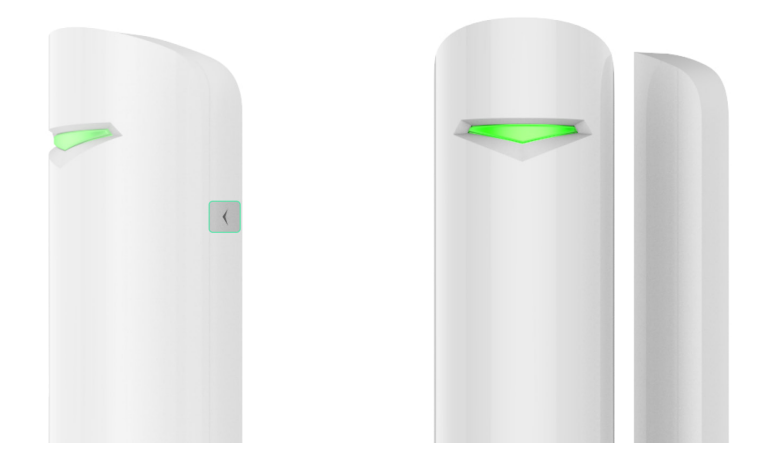

Jeśli to konieczne, czujnik można ustawić w poziomie. **Nie należy instalować czujnika ze wskaźnikiem LED skierowanym w dół, ponieważ może to spowodować jego upadek i uszkodzenie skutkujące awarią**.

### Poziom sygnału

Poziom sygnału Jeweller jest określany na podstawie liczby niedostarczonych lub uszkodzonych pakietów danych wymienianych między hubem a czujnikiem w określonym czasie. Poziom sygnału jest wskazywany przez ikonę  $|| \cdot ||$  na karcie **Urządzenia** :

- **Trzy kreski** doskonały poziom sygnału.
- **Dwie kreski** dobry poziom sygnału.
- **Jedna kreska** niski poziom sygnału, nie gwarantuje stabilnego działania.
- **Przekreślona ikona** brak sygnału.

Sprawdź poziom sygnału Jeweller w miejscu instalacji. Jeśli poziom sygnału jest niski (jedna kreska) lub zerowy, nie można zagwarantować stabilnego działania systemu alarmowego. Należy przenieść urządzenie w inne miejsce, ponieważ zmiana położenia nawet o 20 cm może znacznie poprawić odbiór sygnału. Jeśli poziom sygnału jest nadal niski lub niestabilny po zmianie położenia, użyj podwajacza zasięgu sygnału radiowego.

# Strefa wykrywania

Należy wziąć pod uwagę obszar pracy magnesu podczas wyboru miejsca do instalacji. Małe magnesy działają w odległości do 1 cm od kontaktronu, a duże w odległości do 2 cm.

Podczas instalacji czujnika należy wykonać Test zasię[gu detekcji czujnika](https://support.ajax.systems/en/what-is-detection-zone-test/). Dzięki temu można sprawdzić działanie i dokładność czujnika oraz określić sektor, w którym czujnik reaguje na ruch.

## Nie instaluj czujnika

- **1.** Na zewnątrz. Może to prowadzić do fałszywych alarmów i uszkodzenia czujnika.
- **2.** Wewnątrz metalowych konstrukcji. Może to spowodować zanik sygnału radiowego.
- **3.** Obok luster. Może to spowodować ekranowanie lub tłumienie sygnału radiowego.
- **4.** W pomieszczeniach, w których temperatura i wilgotność przekraczają dopuszczalny zakres pracy. Może to doprowadzić do uszkodzenia czujnika.

# Instalacja czujnika

Przed zainstalowaniem DoorProtect Plus upewnij się, że wybrana lokalizacja jest optymalna i zgodna z wymaganiami niniejszej instrukcji.

#### **Aby zainstalować czujnik:**

**1.** Zdejmij panel montażowy SmartBracket z lewej strony czujnika, delikatnie go popychając i pociągając w dół.

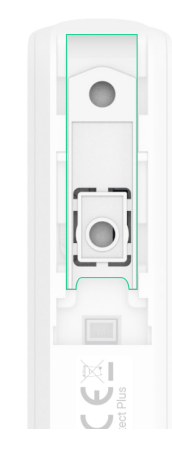

**2.** Jeśli używasz dużego magnesu, zdejmij panel montażowy SmartBracket, delikatnie go popychając i pociągając w dół, jak pokazano w kolejnym kroku. Jeśli używasz małego magnesu, zdemontuj jego obudowę, podważając ją od tyłu przy pomocy płaskiego przedmiotu. W tym celu użyj płaskiego śrubokręta.

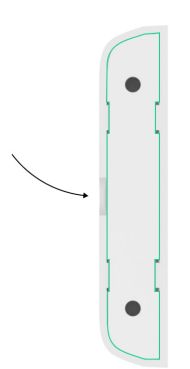

Jeśli nie ma potrzeby wykrywania otwierania, magnesu nie trzeba instalować.

**3.** Zamocuj panel montażowy SmartBracket do powierzchni ramy okna lub drzwi, używając taśmy dwustronnej lub tymczasowych elementów mocujących.

> Użyj taśmy dwustronnej tylko do mocowania tymczasowego, ponieważ może spowodować odklejenie się urządzenia i jego uszkodzenie w przypadku upadku. Dopóki urządzenie jest przyklejone taśmą, zabezpieczenie przed manipulacją nie zadziała po oderwaniu urządzenia od powierzchni.

- **4.** Zamocuj czujnik i magnes (jeśli jest używany) na panelach montażowych. Gdy czujnik jest zamocowany do SmartBracket, zacznie migać dioda LED urządzenia, sygnalizując, że element zapobiegający manipulacji na czujniku jest zamknięty.
- 5. Uruchom Test siły sygnału Jewellera. Zalecany poziom sygnału to 2 lub 3 kreski. Jeśli poziom sygnału jest niski (jedna kreska) luz zerowy, nie można zagwarantować stabilnego działania systemu alarmowego. Należy przenieść urządzenie w inne miejsce, ponieważ zmiana położenia nawet o 20 cm może znacznie poprawić odbiór sygnału. Jeśli poziom sygnału jest

nadal niski lub niestabilny po zmianie położenia, użyj podwajacza zasięgu . sygnału radiowego

- **6.** Uruchom Test zasię[gu detekcji czujnika](https://support.ajax.systems/en/what-is-detection-zone-test/):
	- **1.** Uruchom test, aby sprawdzić działanie czujnika magnetycznego. Otwórz/zamknij drzwi lub okno i monitoruj działanie diody LED: powinna migać przy każdym otwarciu/zamknięciu drzwi/okna. Jeś[li czujnik nie](https://ajax.systems/pl/products/range-extenders/) [zareaguje w 5 n](https://ajax.systems/pl/products/range-extenders/)a 5 przypadków podczas testu, zmniejsz odległość między czujnikiem a magnesem.
	- **2.** Aby sprawdzić działanie czujnika nachylenia i wstrząsów, włącz te sensory w ustawieniach czujnika przed rozpoczęciem testu. Zdejmij lewą stronę czujnika z panelu montażowego i połóż ją na płaskiej powierzchni. Rozpocznij test. Aby przetestować sensor przechyłu, unieś czujnik z powierzchni i przechyl go w pionie. Aby przetestować czujnik wstrząsów, uderz w powierzchnię, na której leży czujnik. Monitoruj działanie diody LED: powinna migać przy każdej rejestracji nachylenia i wstrząsu.
- **7.** Przykręć panele SmartBracket i tylną część małego magnesu (jeśli jest używany) dołączonymi śrubami, używając wszystkich punktów mocowania. W przypadku stosowania innych elementów łączących należy upewnić się, że nie uszkodzą one, ani nie zdeformują panelu.

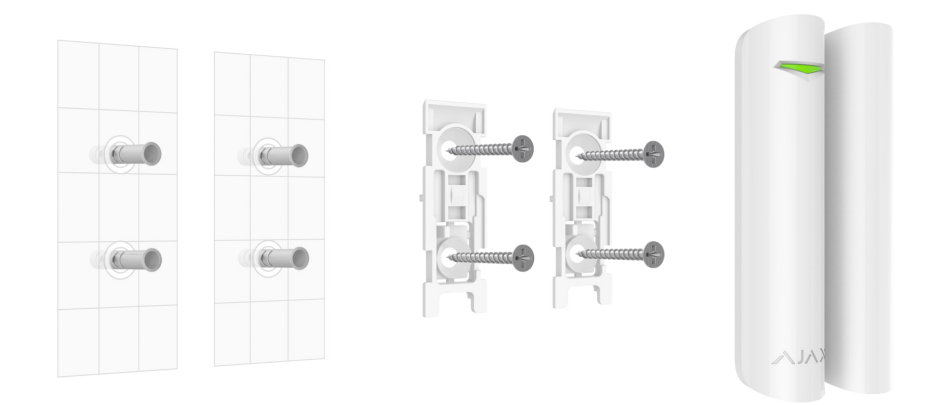

**8.** Zamocuj czujnik i magnes do paneli montażowych.

### <span id="page-24-0"></span>Podłączanie przewodowego czujnika innej firmy

Do DoorProtect Plus możesz podłączyć przewodowy czujnik ze stykiem NC (normalnie zamknięty). Może być to czujnik ruchu, magnetyczny lub czujnik drgań.

DoorProtect Plus nie będzie zasilać czujnika innej firmy. Czujnik należy podłączyć oddzielnie. Aby sprawdzić rodzaj i napięcie wejściowe czujnika innej firmy, sprawdź dokumentację urządzenia lub skontaktuj się z jego producentem.

Zainstaluj czujnik innej firmy nie dalej niż 1 m od DoorProtect Plus. Zwiększenie długości przewodu pogarsza komunikację między urządzeniami.

#### **Aby podłączyć czujnik innej firmy:**

- **1.** Zdejmij czujnik z panelu montażowego, jeśli jest zainstalowany.
- **2.** Ostrożnie wyłam zatyczki w obudowie czujnika, aby poprowadzić przewody.

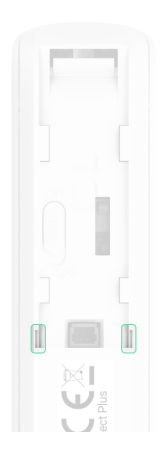

- **3.** Włóż kabel przewodowego czujnika innej firmy w obudowę DoorProtect Plus.
- **4.** Podłącz czujnik przewodowy do zacisków DoorProtect Plus.

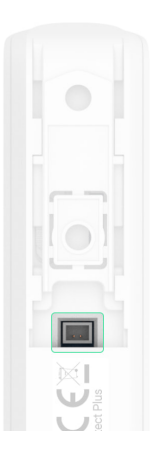

- **5.** W [ustawieniach DoorProtect Plus](#page-10-0) wybierz opcję **Zewnętrzny styk**.
- **6.** Sprawdź działanie podłączonego czujnika przewodowego.

Aby odebrać alarm po otwarciu rolet, podłącz przewodowy czujnik ruchu rolet ze stykiem normalnie zamkniętym do DoorProtect Plus. Funkcja jest dostępna dla urządzeń z oprogramowaniem sprzętowym w wersji 5.53.1.0 lub nowszej.

#### Jak znaleźć wersję oprogramowania sprzę[towego lub identyfikator](https://support.ajax.systems/en/faqs/device-firmware-version/) [czujnika](https://support.ajax.systems/en/faqs/device-firmware-version/)

Jak podłączyć [czujnik ruchu rolety do DoorProtect Plus](https://support.ajax.systems/en/roller-shutter-to-doorprotect-plus/)

### Konserwacja

Regularnie sprawdzaj działanie czujnika. Optymalna częstotliwość kontroli to raz na trzy miesiące. Czyść na bieżąco obudowę z kurzu, pajęczyn i innych zanieczyszczeń. Używaj miękkiej, suchej ściereczki, odpowiedniej do pielęgnacji sprzętu.

Do czyszczenia czujnika nie należy używać żadnych substancji zawierających alkohol, aceton, benzynę i inne aktywne rozpuszczalniki.

Wstępnie zainstalowane baterie zapewniają do 5 lat pracy czujnika przy 10 otwarciach/zamknięciach dziennie i standardowych ustawieniach Jeweller lub Jeweller/Fibra. Po wyładowaniu baterii czujnika system alarmowy wyśle odpowiednie powiadomienie do aplikacji Ajax, dioda LED zaświeci się i zacznie stopniowo gasnąć, a czujnik uruchomi alarm.

Zalecamy wymianę baterii natychmiast po odebraniu powiadomienia. Zaleca się użycie baterii litowych. Mają większą pojemność i są bardziej odporne na wpływ temperatury.

Jak długo urządzenia Ajax działają [na bateriach i co ma na to wp](https://support.ajax.systems/en/how-long-operate-from-batteries/)ływ

Jak wymienić [baterie w czujniku DoorProtect Plus](https://support.ajax.systems/en/how-to-replace-batteries-in-doorprotect-plus/)

### Dane techniczne

[Wszystkie dane techniczne DoorProtect Plus Jeweller](https://ajax.systems/pl/products/specs/doorprotectplus)

Zgodność [z normami](https://ajax.systems/pl/standards/)

#### Pełny zestaw

- **1.** DoorProtect Plus Jeweller.
- **2.** Uchwyt montażowy SmartBracket.
- **3.** Bateria CR123A (zainstalowana).
- **4.** Duży magnes.
- **5.** Mały magnes.
- **6.** Zaciski do podłączenia czujnika innej firmy.
- **7.** Zestaw instalacyjny.
- **8.** Krótka instrukcja.

### **Gwarancja**

Gwarancja na produkty Limited Liability Company "Ajax Systems Manufacturing" jest ważna przez 2 lata od daty zakupu.

Jeśli urządzenie nie działa prawidłowo, zalecamy najpierw skontaktować się z działem wsparcia technicznego Ajax. W większości przypadków problemy techniczne można rozwiązać zdalnie.

#### Zobowią[zania gwarancyjne](https://ajax.systems/pl/warranty)

#### Umowa uż[ytkownika](https://ajax.systems/pl/end-user-agreement)

#### **Wsparcie techniczne:**

- [e-mail](mailto:support@ajax.systems)
- [Telegram](https://t.me/AjaxSystemsSupport_Bot)

Subskrybuj nasz newsletter dotyczący bezpieczeństwa. Obiecujemy zero spamu

Email **Subscribe**